## Set a transparent background on a Row in Flow

**Created On: May 7, 2021**

**Created with:**

1. Select the Title element on the page.

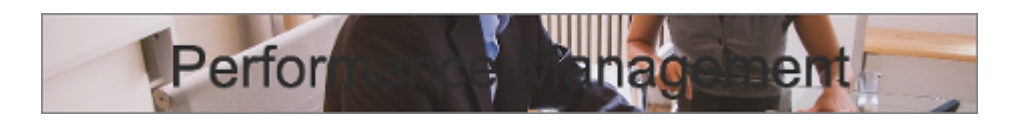

2. Select the Container Inspector icon.

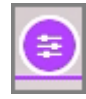

3. Select **Row**.

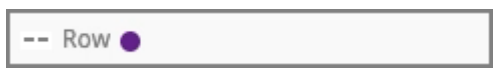

4. Select the Background Fill option.

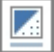

5. The Pick a Fill panel opens. The colors on it are set by the Theme.

Select the fourth option in the blue column.

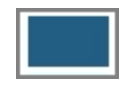

6. Select the 80% option for transparency.

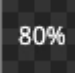

7. Select the Container Inspector icon to close its panels.

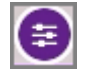

8. You'll see that the row containing the Title and Subtitle elements has a colored background that is transparent, allowing the background image to be seen through it.

You'll also see that the text has changed. The Theme settings detected that the background color won't provide sufficient contrast for the text's original color, so the color has been switched automatically to white.